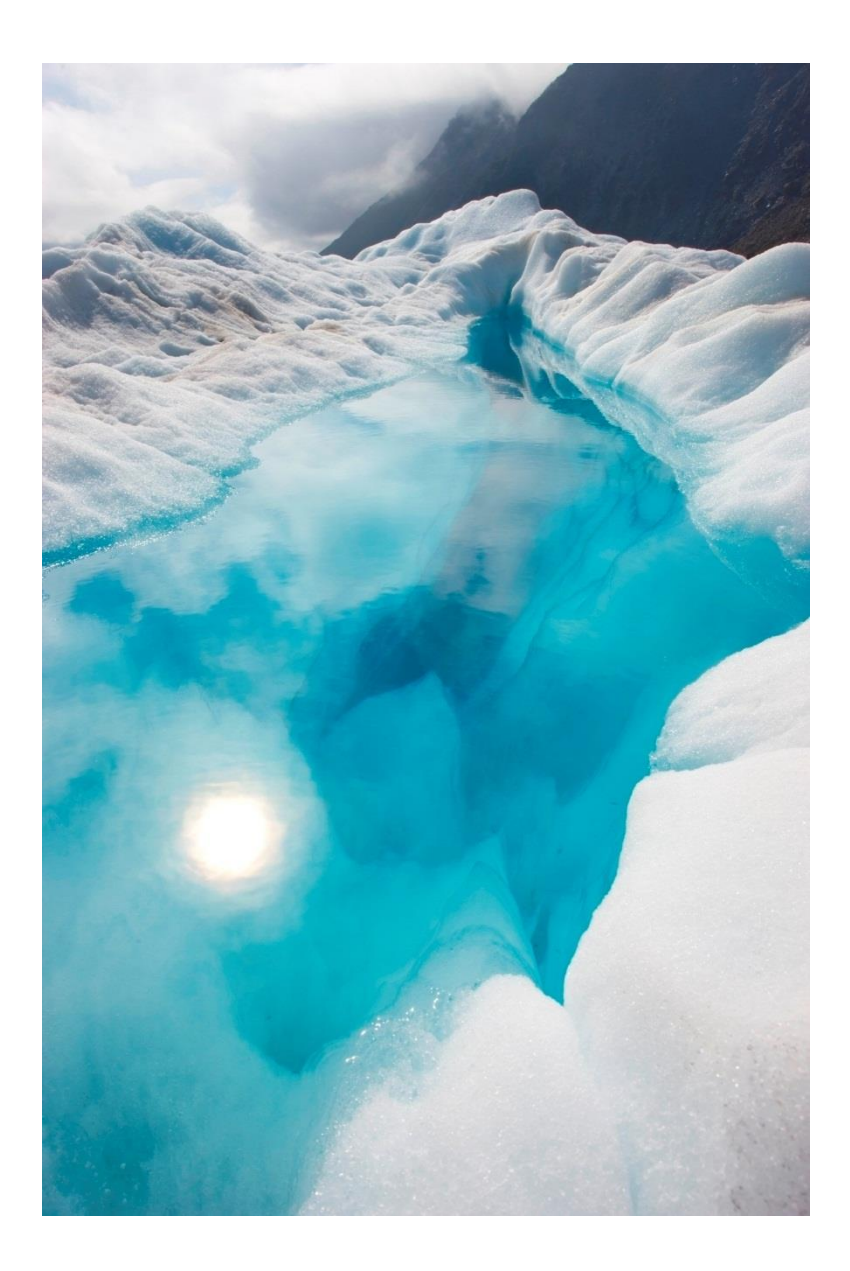

# McDonalds eLearning Application FUNCTIONAL SPECIFICATION

William Nolan | Coo216986 | November 15<sup>th</sup>, 2019 | Chris Meudec

# Contents

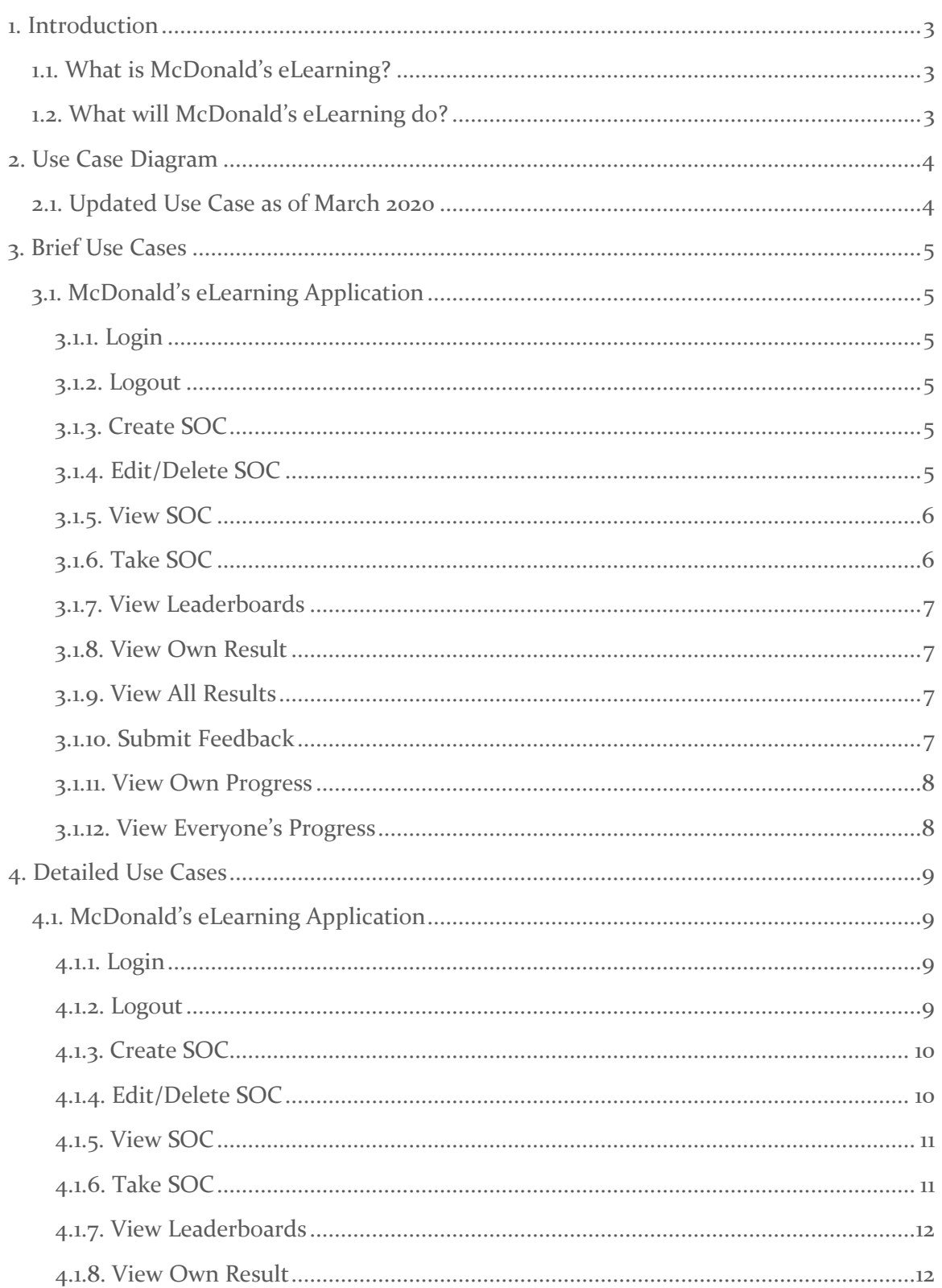

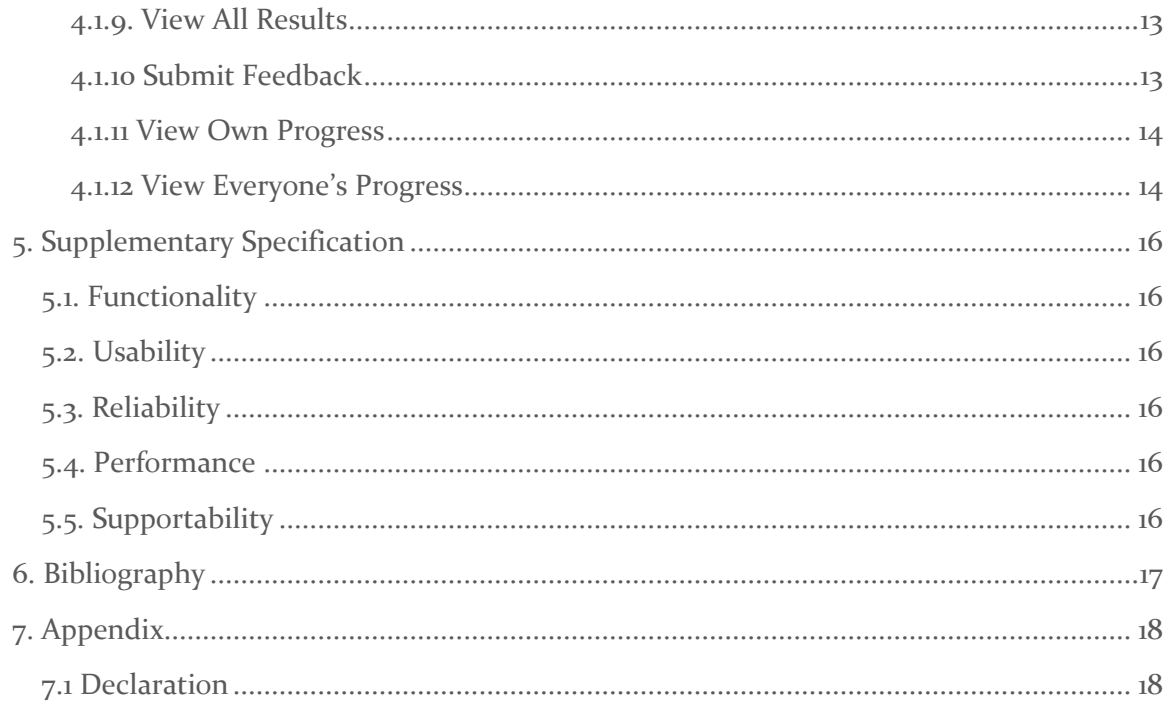

### <span id="page-3-0"></span>1. Introduction

#### <span id="page-3-1"></span>1.1. WHAT IS MCDONALD'S ELEARNING?

The aim of *McDonald's eLearning* is to provide a more efficient and practical means to training new and existing McDonald's employees while also removing the need for paper form *Station Observation Checklists* (SOCs).

#### <span id="page-3-2"></span>1.2. WHAT WILL MCDONALD'S ELEARNING DO?

The application will be designed to work as a mobile application on both Android and iOS and as a mobile application to aid with administrative work. This application will aid in the initial and on-going training of McDonald's employees and the manual administrative work that exists with training now.

The goals of McDonald's eLearning are:

- **1.** To provide new and existing McDonald's employees with an online resource for training in a hope to increase their knowledge and work performance
- **2.** To provide Crew Trainers and Managers a better user experience when carrying out training and monitoring employee progression
- **3.** To reduce the need for paper forms and manual data entry by handling it automatically in the application

### <span id="page-4-0"></span>2. Use Case Diagram

#### <span id="page-4-1"></span>2.1. UPDATED USE CASE AS OF MARCH 2020

Updated as some functionality has changed since the initial specification. Also, all functionalities will be available on both platforms (mobile and web browser).

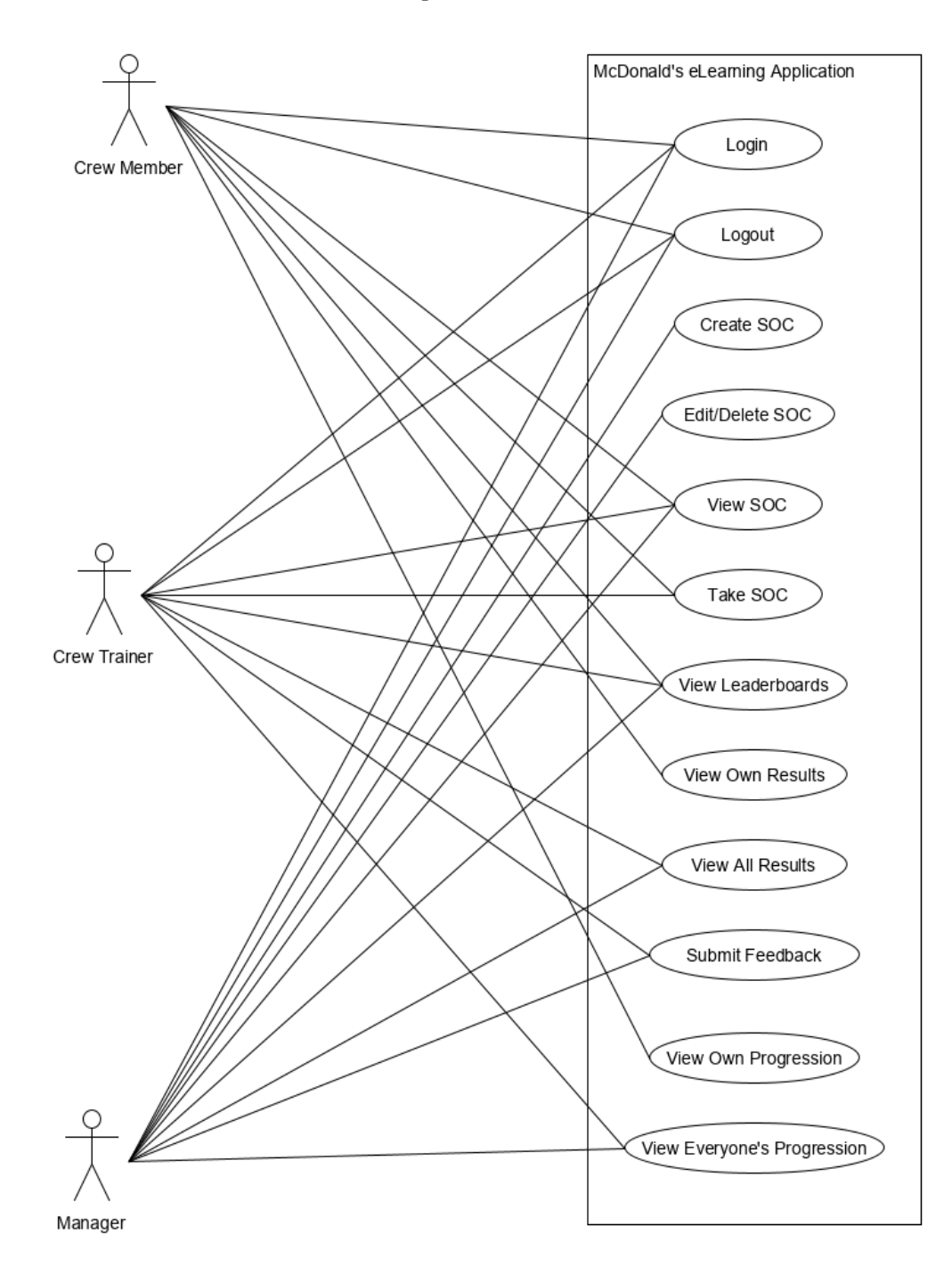

# <span id="page-5-0"></span>3. Brief Use Cases

### <span id="page-5-1"></span>3.1. MCDONALD'S ELEARNING APPLICATION

### <span id="page-5-2"></span>3.1.1. Login

<span id="page-5-3"></span>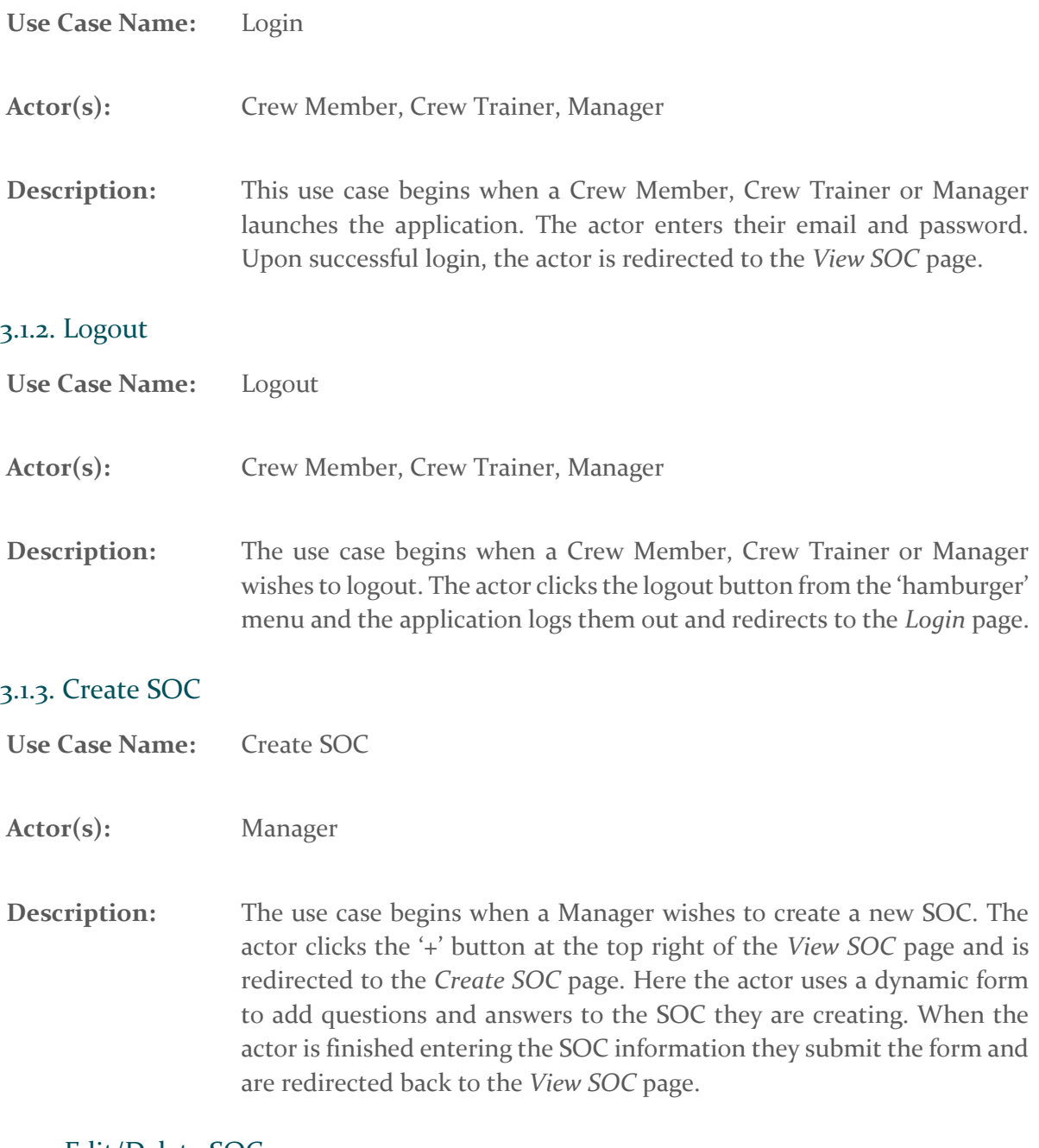

# <span id="page-5-5"></span><span id="page-5-4"></span>3.1.4. Edit/Delete SOC

**Use Case Name:** Edit/Delete SOC

<span id="page-6-1"></span><span id="page-6-0"></span>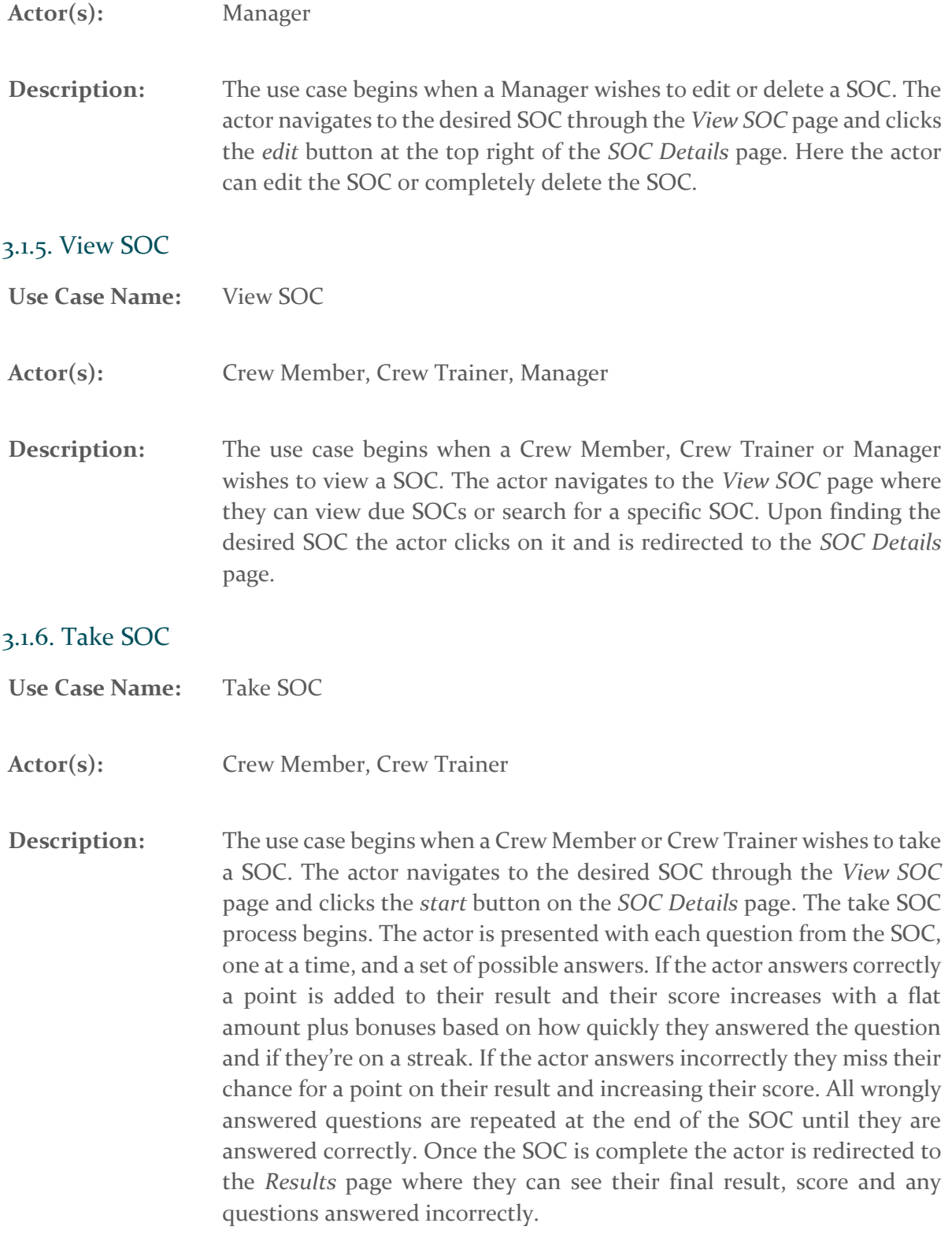

#### <span id="page-7-0"></span>3.1.7. View Leaderboards

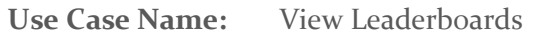

**Actor(s):** Crew Member, Crew Trainer, Manager

**Description:** The use case begins when a Crew Member, Crew Trainer or Manager wishes to view the SOC leaderboards. The actor navigates to the *Leaderboard* page from the 'hamburger' menu where they can choose the desired SOC leaderboard to view.

#### <span id="page-7-1"></span>3.1.8. View Own Result

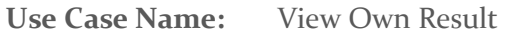

- Actor(s): Crew Member, Crew Trainer
- **Description:** The use case begins when a Crew Member or Crew Trainer wishes to view their SOC results. The actor navigates to the *Results* page from the 'hamburger' menu where they can choose the desired SOC results to view. The actor can view specific information about each result such as feedback, result percentage and incorrect questions if any.

#### <span id="page-7-2"></span>3.1.9. View All Results

- **Use Case Name:** View All Results
- **Actor(s):** Crew Trainer, Manager
- **Description:** The use case begins when a Crew Trainer or Manager wishes to view SOC results. The actor navigates to the *Review SOCs* page from the 'hamburger' menu where they can choose the desired user and SOC they wish to view. The actor can view specific information about each result such as feedback, result percentage and incorrect questions if any.

#### <span id="page-7-3"></span>3.1.10. Submit Feedback

**Use Case Name:** Submit Feedback

**Actor(s):** Crew Trainer, Manager

**Description:** The use case begins when a Crew Trainer or Manager wishes to submit feedback about a SOC result. The actor navigates to the *Results* page from the 'hamburger' menu where they can choose the desired user and SOC they wish to give feedback on. The actor clicks the *Give Feedback*  button and enters their feedback into the field. The actor submits their feedback.

#### <span id="page-8-0"></span>3.1.11. View Own Progress

- **Use Case Name:** View Own Progress
- **Actor(s):** Crew Member
- **Description:** The use case begins when a Crew Member wishes to view their progression. The actor navigates to the *Progression* page from the 'hamburger' menu where they can choose the desired SOCs to display on the progression graph.

#### <span id="page-8-1"></span>3.1.12. View Everyone's Progress

**Use Case Name:** View Everyone's Progress

- **Actor(s):** Crew Trainer, Manager
- **Description:** The use case begins when a Crew Trainer or Manager wishes to view a user's progression. The actor navigates to the *Progression* page from the 'hamburger' menu where they can choose the desired user and SOCs to display on the progression graph.

### <span id="page-9-0"></span>4. Detailed Use Cases

### <span id="page-9-1"></span>4.1. MCDONALD'S ELEARNING APPLICATION

### <span id="page-9-2"></span>4.1.1. Login

<span id="page-9-3"></span>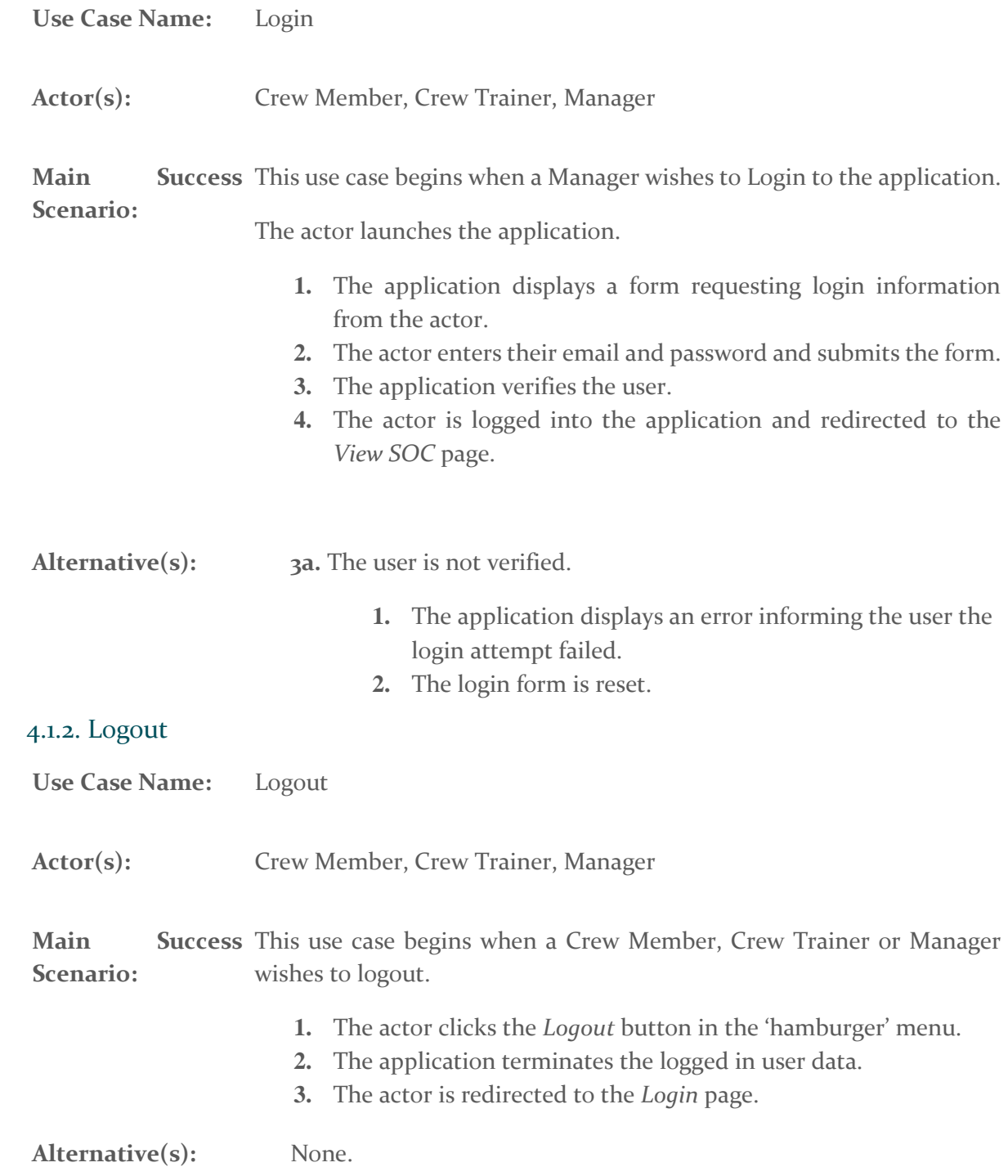

### <span id="page-10-0"></span>4.1.3. Create SOC

<span id="page-10-1"></span>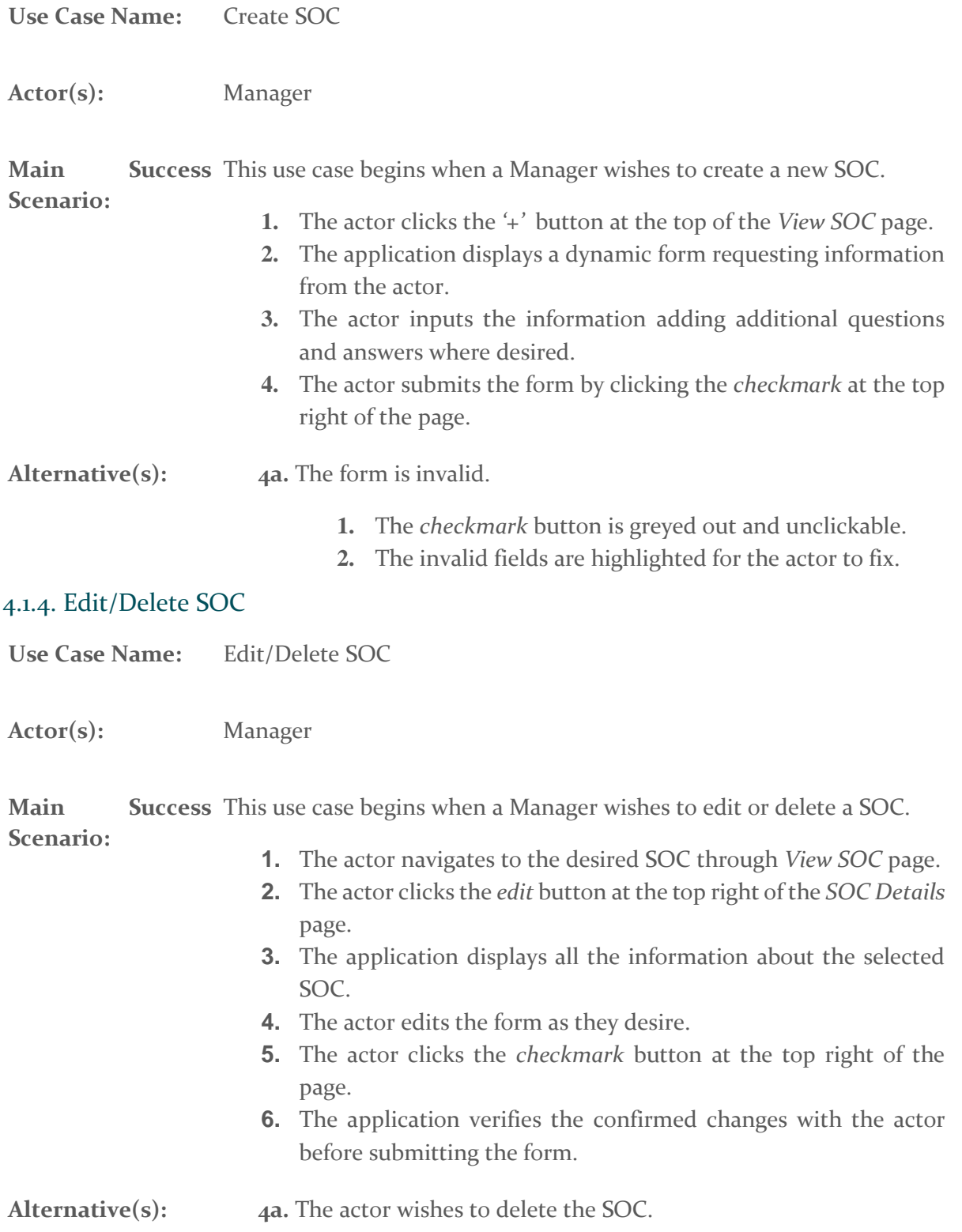

<span id="page-11-0"></span>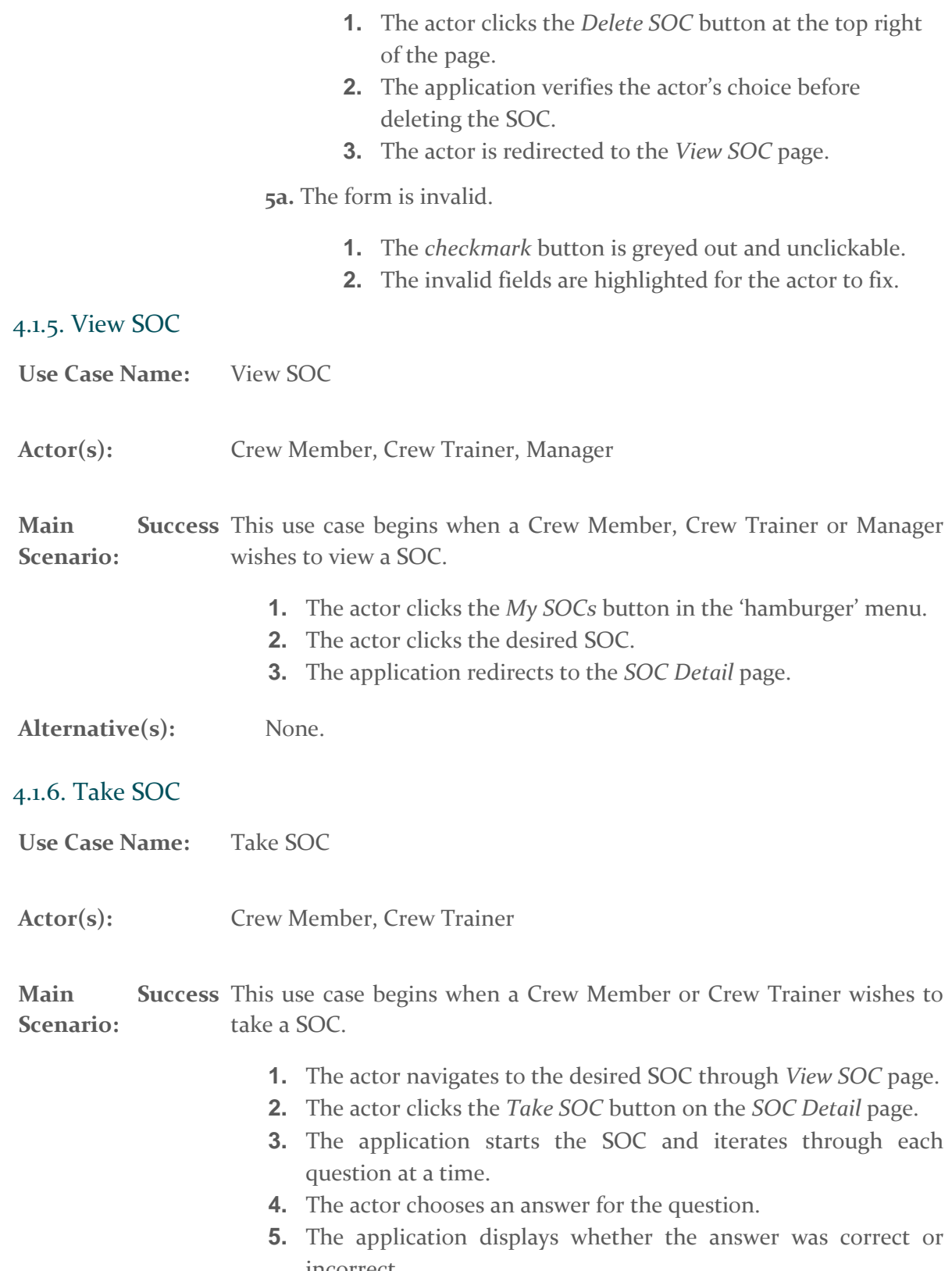

<span id="page-11-1"></span>incorrect.

<span id="page-12-1"></span><span id="page-12-0"></span>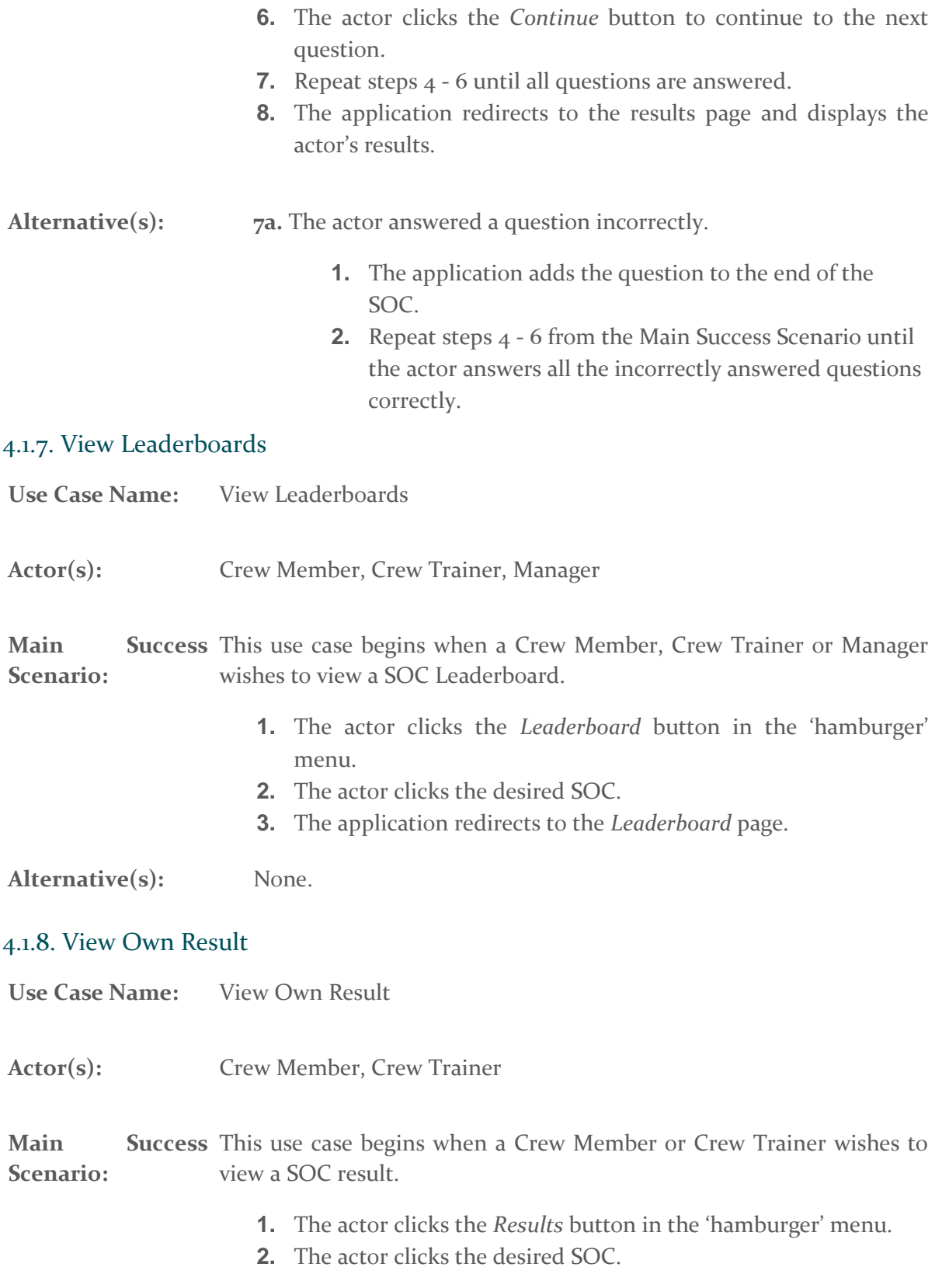

- **3.** The application redirects to the *Results* page.
- **4.** The actor clicks the desired result.
- **5.** The application redirects to the *Results Detail* page.
- **6.** The actor views the result details.

<span id="page-13-1"></span><span id="page-13-0"></span>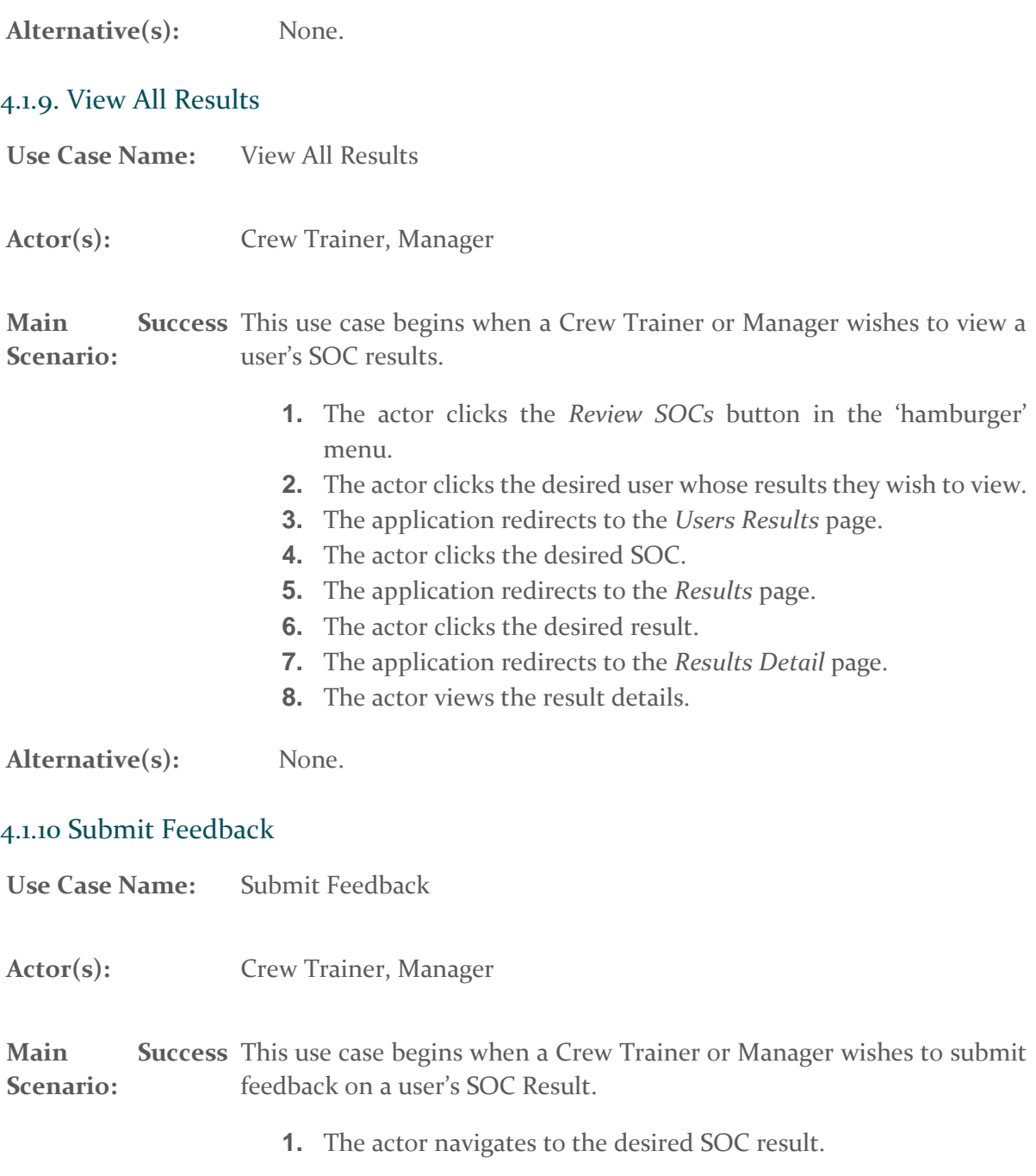

<span id="page-14-1"></span><span id="page-14-0"></span>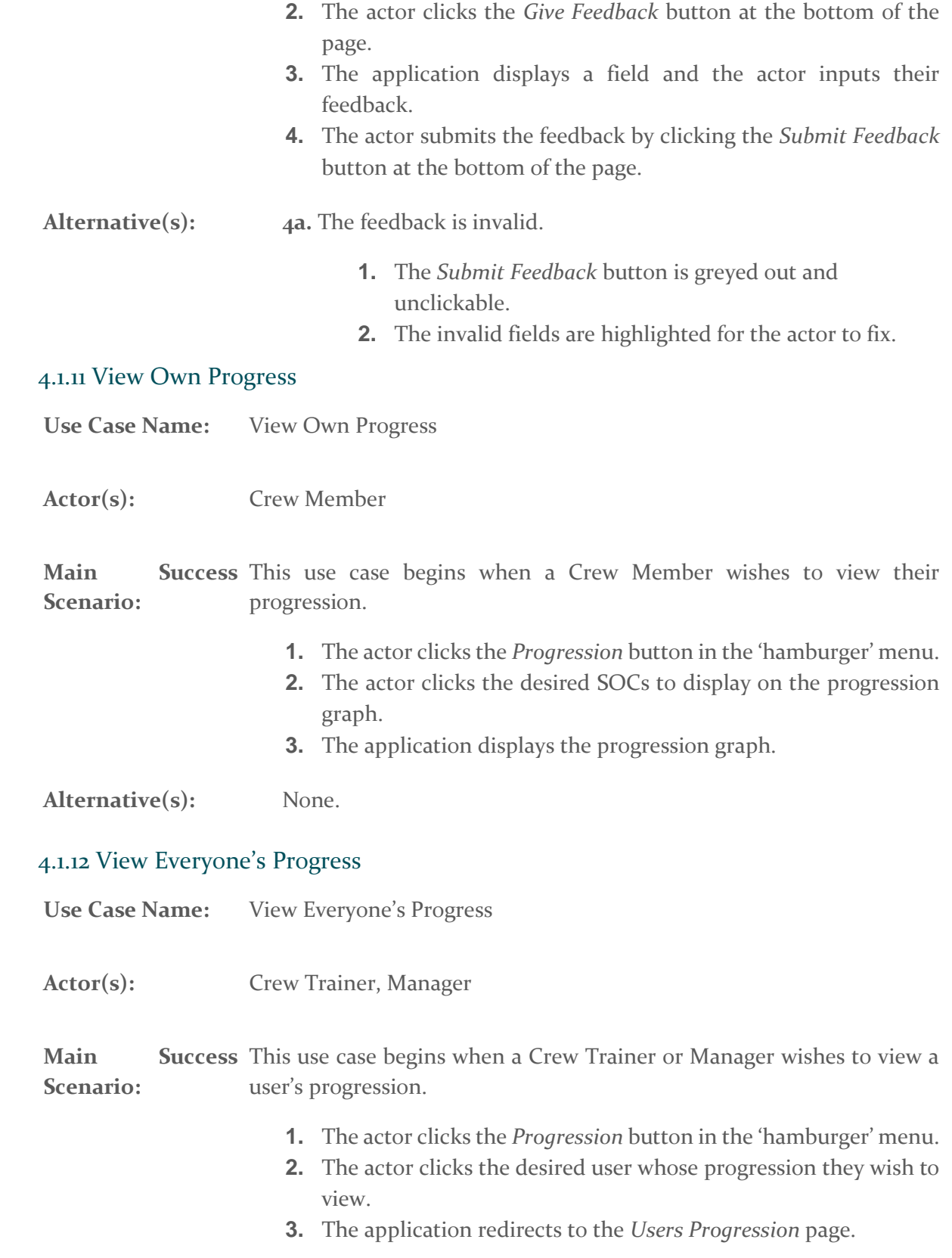

- **4.** The actor clicks the desired SOCs to display on the progression graph.
- **5.** The application displays the progression graph.

Alternative(s): None.

# <span id="page-16-0"></span>5. Supplementary Specification

#### <span id="page-16-1"></span>5.1. FUNCTIONALITY

As all of the application's functionality requires some kind of user interaction, all functionalities are currently covered in the previously discussed use cases. There are no further functionalities to be discussed.

#### <span id="page-16-2"></span>5.2. USABILITY

- **A.** The target mobile platforms for this application will be both Android and iOS device but specifically:
	- **a.** Android 8.0+ (Oreo and Pie) as it holds nearly 50% of the Android version market share worldwide [1]
	- **b.** iOS 12.4+ as it holds over 70% of the iOS version market share worldwide [2]
- **B.** The target web platform for this application will be Google Chrome (Version Chrome 78+) as it holds over 60% of the browser market share worldwide. Due to the time constraints of this project no other web browsers will be taken into consideration during development.

#### <span id="page-16-3"></span>5.3. RELIABILITY

The application should average 10 days of continuous use for a user between failures.

#### <span id="page-16-4"></span>5.4. PERFORMANCE

The application's average response time to requests such as loading resources or submitting new information should be less than 2 seconds  $90\%$  of the time and less than 5 seconds  $95\%$ of the time with the remaining 5% being classified as an error.

The application's average response time between questions during the 'Take SOC' process should be less than 0.5 seconds 90% of the time and less than 1 second 95% of the time with the remain 5% being classified as an error.

#### <span id="page-16-5"></span>5.5. SUPPORTABILITY

The application should be able to accommodate any changes to McDonald's SOCs in the future by allowing managers to modify or add new SOCs. This relates to the Take SOC use case where an SOC may become outdated as the restaurant evolves and work techniques change.

# <span id="page-17-0"></span>6. Bibliography

[1] StatCounter Global Stats. (2019). *Mobile & Tablet Android Version Market Share Worldwide | StatCounter Global Stats*. [online] Available at: <https://gs.statcounter.com/android-version-market-share/mobile-tablet/worldwide> [Accessed 11 Nov. 2019].

[2] StatCounter Global Stats. (2019). *Mobile & Tablet iOS Version Market Share Worldwide | StatCounter Global Stats*. [online] Available at: [https://gs.statcounter.com/ios-version](https://gs.statcounter.com/ios-version-market-share/mobile-tablet/worldwide/2019)[market-share/mobile-tablet/worldwide/2019](https://gs.statcounter.com/ios-version-market-share/mobile-tablet/worldwide/2019) [Accessed 11 Nov. 2019].

# <span id="page-18-0"></span>7. Appendix

### <span id="page-18-1"></span>7.1 DECLARATION

- I declare that all material in this submission e.g. thesis/essay/project/assignment is entirely my own work except where duly acknowledged.
- I have cited the sources of all quotations, paraphrases, summaries of information, tables, diagrams, or other material; including software and other electronic media in which intellectual property rights may reside.
- I have provided a complete bibliography of all works and sources used in the preparation of this submission.
- I understand that failure to comply with the Institute's regulations governing plagiarism constitutes a serious offense.

**Student Name:** William Nolan

**Student Number: Coo216986** 

**Signature:**

John

**Date:** 20/04/2020